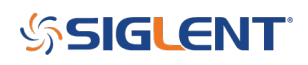

# **SSG5000X marker delay command**

## **September 14, 2022**

The SIGLENT SSG5000X and X-V RF signal sources have marker outputs on the rear panel that enable users to have the instrument source signals (markers) at defined points in their output waveform. These markers can also be delayed in time from the set points using the marker delay function.

From the front panel, the marker delay is located under the ARB > MARKER UTILITIES menu, as shown below:

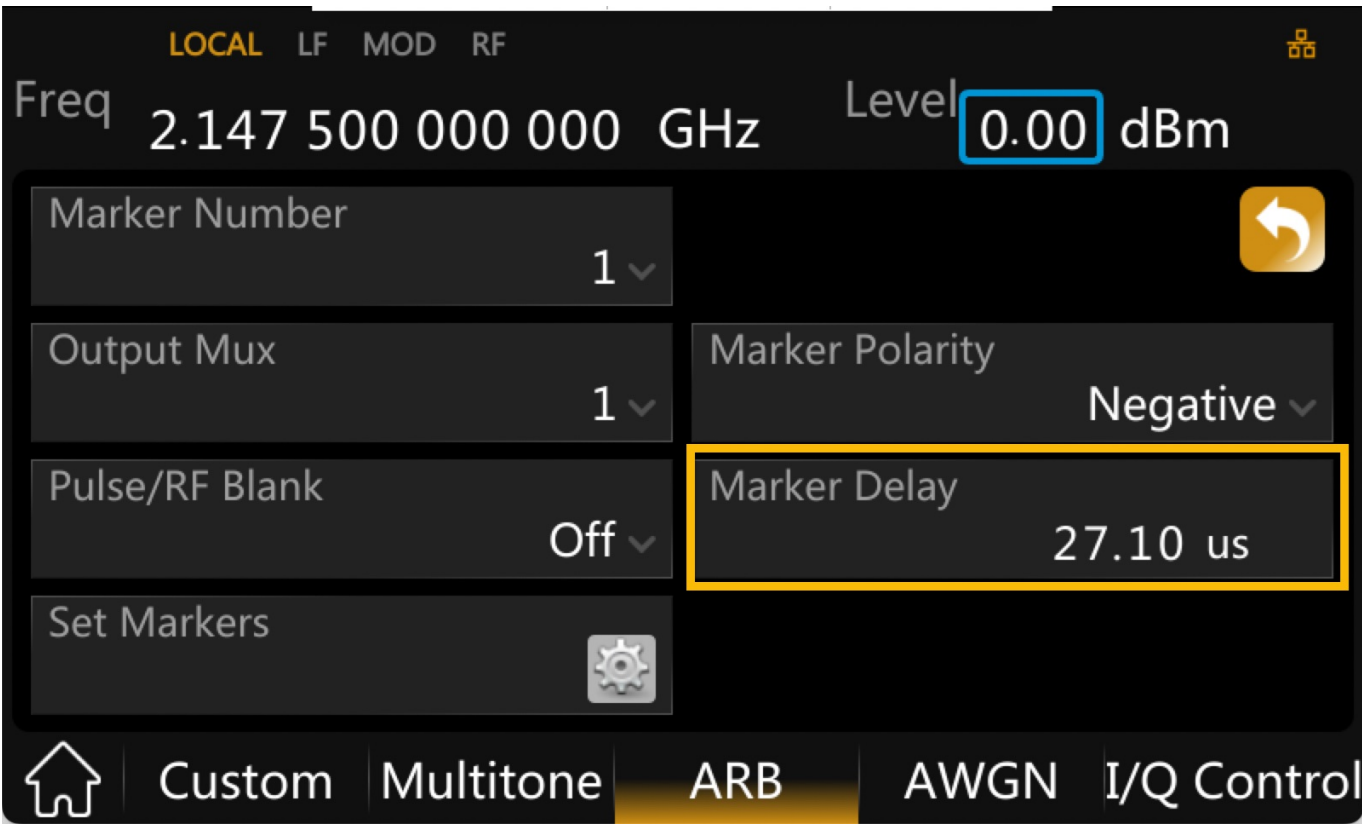

For remote programming, the commands were added in firmware revision 1.1.1.2.8 (released 11.14.21), but were not shown in the SSG5000X Programming Guide (Versions PG0805x\_E01B and earlier, as of 09.14.2022).

To Set:

":IQ:DUALarb:MARKer:DELAy <n>", where <n> is the time delay and units. For example, to set the delay to 100 us, send ":IQ:DUALarb:MARKer:DELAy 100us"

To Query:

":IQ:DUALarb:MARKer:DELAy?"

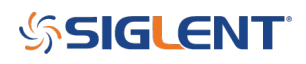

### **North American Headquarters**

SIGLENT Technologies America, Inc 6557 Cochran Rd Solon, Ohio 44139 Tel: 440-398-5800 Toll Free:877-515-5551 Fax: 440-399-1211 [info@siglent.com](mailto:info@siglent.com) [www.siglentamerica.com/](https://www.siglentamerica.com/)

#### **European Sales Offices**

SIGLENT TECHNOLOGIES EUROPE GmbH Staetzlinger Str. 70 86165 Augsburg, Germany Tel: +49(0)-821-666 0 111 0 Fax: +49(0)-821-666 0 111 22 [info-eu@siglent.com](mailto:info-eu@siglent.com) [www.siglenteu.com](https://www.siglenteu.com)

#### **Asian Headquarters**

SIGLENT TECHNOLOGIES CO., LTD. Blog No.4 & No.5, Antongda Industrial Zone, 3rd Liuxian Road, Bao'an District, Shenzhen, 518101, China. Tel:+ 86 755 3661 5186 Fax:+ 86 755 3359 1582 [sales@siglent.com](mailto:sales@siglent.com) [www.siglent.com/ens](http://www.siglent.com/ens)